# **Gigabit USB 3.0 Ethernet Adapter User's Manual**

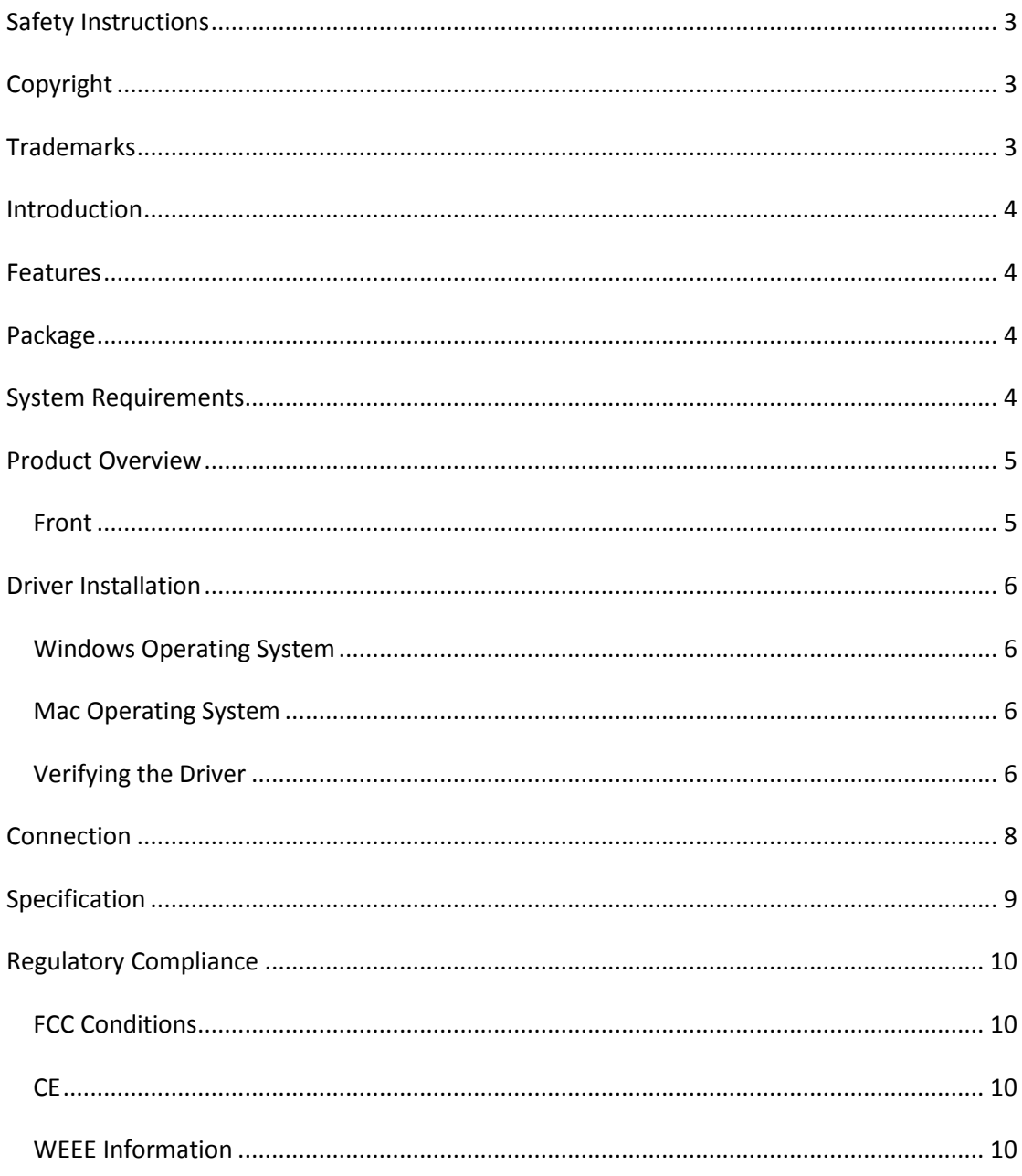

Before attempting to connect, operate or adjust this product, please save and read the User's Manual completely. The style of the product shown in this User's Manual may be different from the actual unit due to various models.

## <span id="page-2-0"></span>**Safety Instructions**

Always read the safety instructions carefully:

- Keep this User's Manual for future reference
- Keep this equipment away from humidity
- If any of the following situation arises, get the equipment checked by a service technician:
	- The equipment has been exposed to moisture.
	- The equipment has been dropped and damaged.
	- The equipment has obvious sign of breakage.
	- The equipment has not been working well or cannot get it to work according to the User's Manual.

## <span id="page-2-1"></span>**Copyright**

This document contains proprietary information protected by copyright. All right are reserved. No part of this manual may be reproduced by any mechanical, electronic or other means, in any form, without prior written permission of the manufacturer.

## <span id="page-2-2"></span>**Trademarks**

All trademarks and registered trademarks are the property of their respective owners or companies.

## <span id="page-3-0"></span>**Introduction**

The USB 3.0 Ethernet Adapter allows user's computer instantly connect to a 10/100/1000Mbps network through an existing USB port. No need to purchase an extra Gigabit network card and share a PCI or Cardbus slot. With compliance with USB 3.0 specification, this adapter ensures true 10/100/1000Mbps network speed without any compromise. Besides, compact and bus-powered design means external power is not required.

## <span id="page-3-1"></span>**Features**

- USB3.0 to 10/100/1000Mbps Gigabit Ethernet
- Support all USB 3.0 power saving models
- Support Wake-on-LAN function
- Support Green Ethernet
- Support IEEE 802.3az (Energy Efficient Ethernet)
- Support IPv4/IPv6 pack Checksum Offload Engine (COE) to reduce CPU loading

## <span id="page-3-2"></span>**Package**

- Gigabit USB 3.0 Ethernet Adapter x 1
- CD (Driver and User's manual) x 1
- <span id="page-3-3"></span>■ Quick Installation Guide x 1

## **System Requirements**

- Windows<sup>®</sup> XP
- Windows<sup>®</sup> 7
- Windows<sup>®</sup> 8
- Mac<sup>®</sup>

## <span id="page-4-0"></span>**Product Overview**

<span id="page-4-1"></span>**Front**

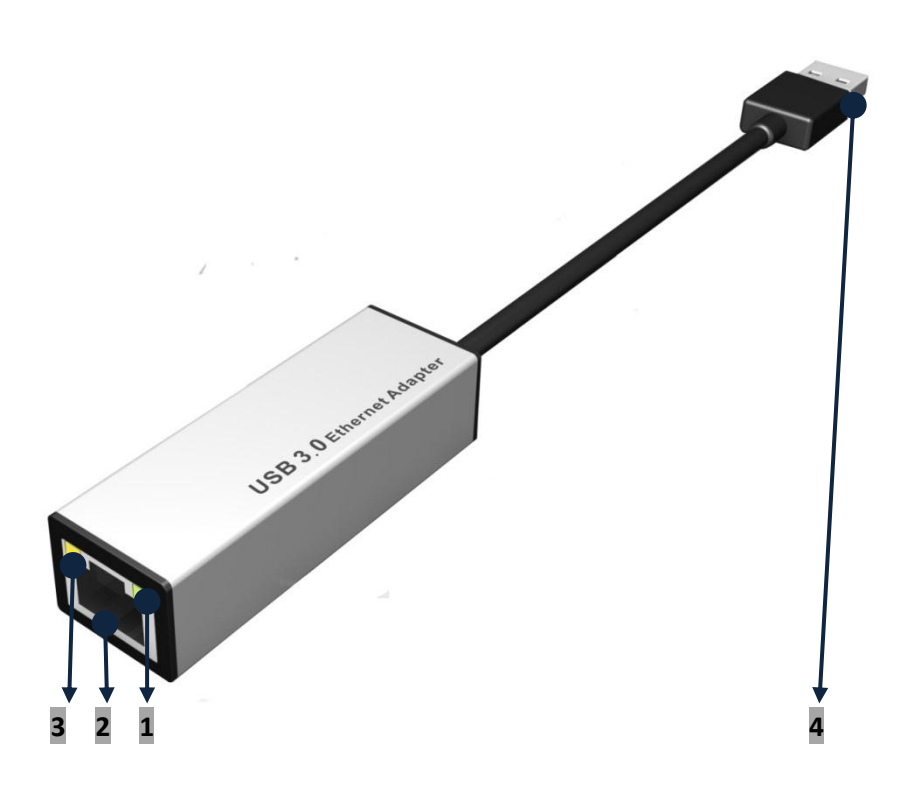

- **1. Act/Link LED (Green)** Light green: Data is link.
- **2. RJ45 connector**
- **3. Act/Link LED (Yellow)** Yellow flashing: Data is transmitting.
- **4. USB Type-A connector**

## <span id="page-5-0"></span>**Driver Installation**

**Note: DO NOT** connect the Ethernet adapter to your computer before completing the installation of driver.

- \*The descriptions of driver installation shown here is an example. The actual strings and screen shots may vary slightly on each operating system.
- \*The driver version is subject to change due to the driver updated.

#### <span id="page-5-1"></span>**Windows Operating System**

- 1. Insert the provided CD into your disc drive. Locate and double-click <**Setup.exe**> to launch the setup procedure.
- 2. Wait for the program to install the drivers.
- 3. Click <**Finish**> to complete the installation.

#### <span id="page-5-2"></span>**Mac Operating System**

#### **(Backward compatible on USB2.0)**

- 1. Insert the provided CD into your disc drive. Locate and double-click <AX88179…**.pkg**> to launch the setup procedure.
- 2. Click the <**Continue to install**> and it will restart your computer automatically.

#### <span id="page-5-3"></span>**Verifying the Driver**

To verify the driver of the adapter, follow the steps below to open the **Device Manager** on Windows®.

1. Following the path as below to open the device manager

Windows® 7 / Windows® 8: **Control Panel**\**System and Security**\**System**\**Device Manager**

Windows® XP: **Control Panel**\**System**\**Hardware**\**Device Manager**

2. In the **Network adapters** group, an item named **ASIX…Ethernet Adapter** should be listed.

To verify the driver of the adapter, follow the steps below to open the **Device Manager** on Mac®

- 1. Please connect the USB to LAN device to Mac.
- 2. Click the System Preferences->Network-> USB Gigabit Ethernet device active on line.

**Note:** If there is a  $\widehat{a}$  (question) or **!** (exclamation) mark next to that item, then the driver is not properly installed. Please delete the item, unplug the adapter and repeat the installation steps.

## <span id="page-7-0"></span>**Connection**

Connect the adapter to an available network when the installation procedure is completed.

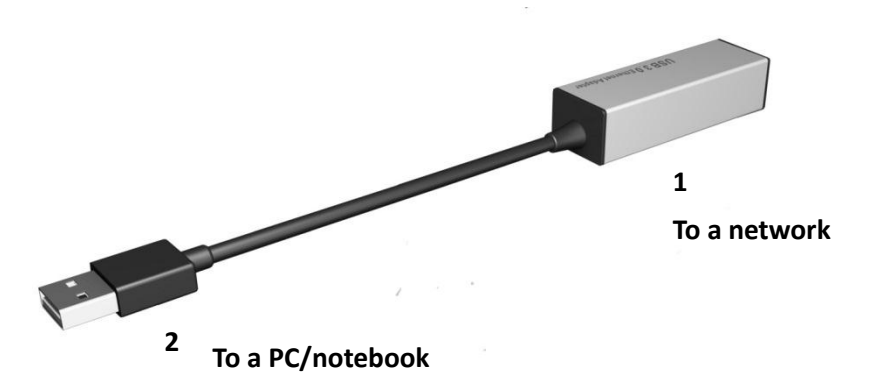

- 1. Connect an Ethernet cable to the Ethernet port of the adapter, and then connect the other end of the Ethernet cable to an available network hub, switch or router.
- 2. Connect the USB connector of the adapter to a free USB port of computer. Then a pop-up message will appear in the notification area indicating the installation is completed.

**Note:** The Link LED should light up in yellow to indicate a proper physical connection between the adapter and the network. If the Link LED doesn't light up, please verify the cable connection between all the network devices.

# <span id="page-8-0"></span>**Specification**

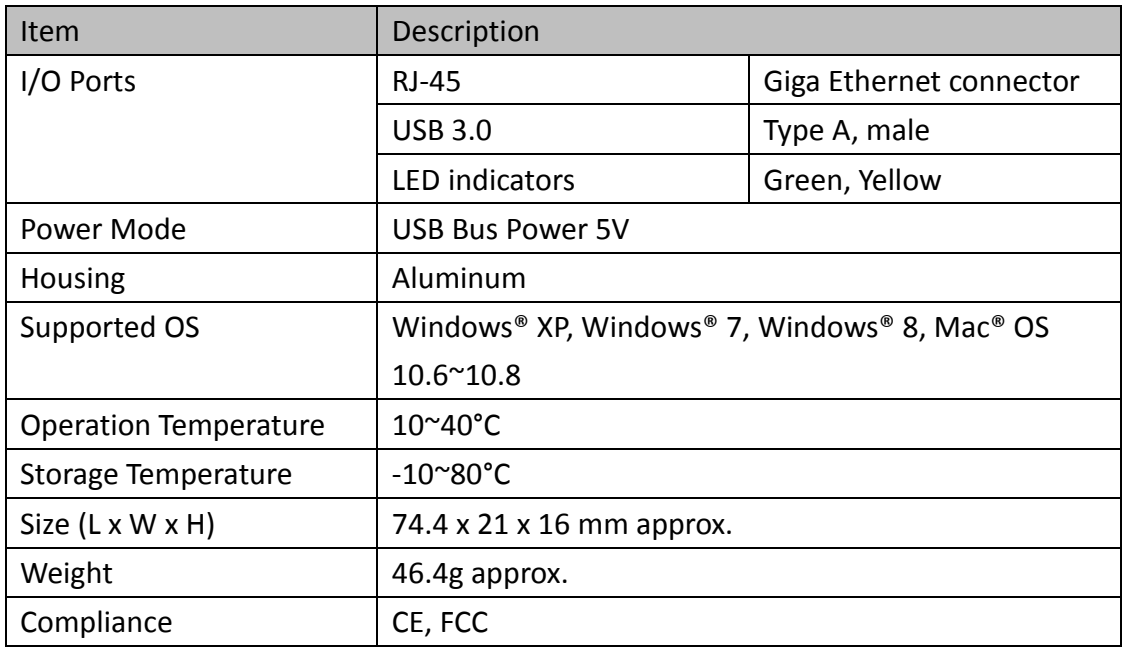

Specification is subject to change without further notice

## <span id="page-9-0"></span>**Regulatory Compliance**

### <span id="page-9-1"></span>**FCC Conditions**

This equipment has been tested and found to comply with Part 15 Class B of the FCC Rules. Operation is subject to the following two conditions:

(1) This device may not cause harmful interference

(2) This device must accept any interference received and include interference that may cause undesired operation.

## <span id="page-9-2"></span>**CE**

This equipment is in compliance with the requirements of the following regulations: EN 55 022: CLASS B

## <span id="page-9-3"></span>**WEEE Information**

For EU (European Union) member users: According to the WEEE (Waste electrical and electronic equipment) Directive, do not dispose of this product as household waste or commercial waste. Waste electrical and electronic equipment should be appropriately collected and recycled as required by practices established for your country. For information on recycling of this product, please contact your local authorities, your household waste disposal service or the shop where you purchased the product.

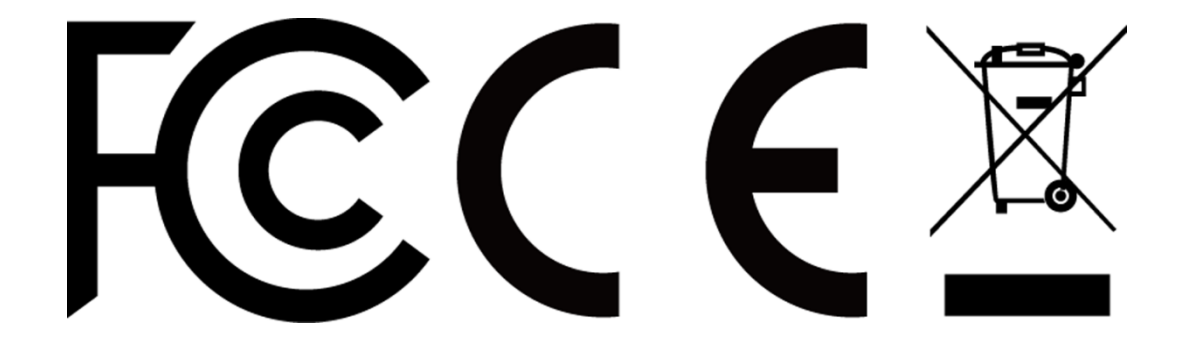